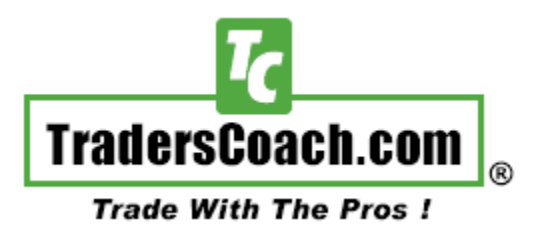

# **Professional Trading Software**

## **By TradersCoach.com®**

Instruction Manual For MetaTrader 4 Users

## **Introduction:**

Welcome and we know you are excited to get going with your new software by TradersCoach.com®. Please read this entire manual before installing and using your new TradersCoach.com software.

The software installation package includes the following:

The following studies "Plug-into" the MetaTrader 4 (MT4) charting platform.

- **ART® Trading Software**
- **Optimum Wave Locator (OWL) Indicator Software**
- **Precision Trend Filter (PTF) Indicator Software**

This manual covers all aspects of the software included in your download. We have included information on how to use each software study on the MetaTrader 4 charting platform. In addition we have included additional resources to help you learn how to be a successful trader.

When you install this software package, you will have full software functionality for 10-Days without having to obtain an activation code. During this 10-day trial period you will have the option to purchase or lease the entire suite of software or just individual studies. To get the most from your 10-Day Trial, we invite you to attend our Weekly Client Support Webinars and view the recording which will help you learn how to use it.

#### **Installation Steps:**

#### **Use these steps to install the TradersCoach.com software into your MetaTrader 4 platform.**

- 1) Turn off you virus & security software. Note: Depending on how strict your PC security settings are, you may get security warnings (not digitally signed, about to install and exe file, etc.) asking you if you are sure you want to proceed with the installation, click "YES" or "OK" and proceed. All TradersCoach.com software is virus free and safe.
- 2) Download the TradersCoach.com<sup>®</sup> (TC) software set-up installation file to your desktop or to an area on your computer were you can find this file.
- 3) **Have your MetaTrader 4 Charting Platform OPEN** and close all OTHER software programs.
- 4) Find the TC Software Installation file you downloaded to your PC. Double-click or open the TC Software set-up installation file to begin the installation process. And installation Wizard will appear guiding you through the installation process.
- 5) **IMPORTANT:** During the installation, when you get to the section of choosing the "Destination Folder", you need to select the MT4 "**Open Data Folder**". To find this folder, go to your open MT4 charting platform, Go to "File" at the upper right side of MT4. In the "File" drop-down menu, choose the "Open Data Folder" in MT4. The location will now be visible. MT4 will open the folder itself and you can copy and paste the path to the installer's "Destination Folder" field. **Next CLOSE the MT4 charting platform now and then click the "Next" button on the installer.** See diagram below:

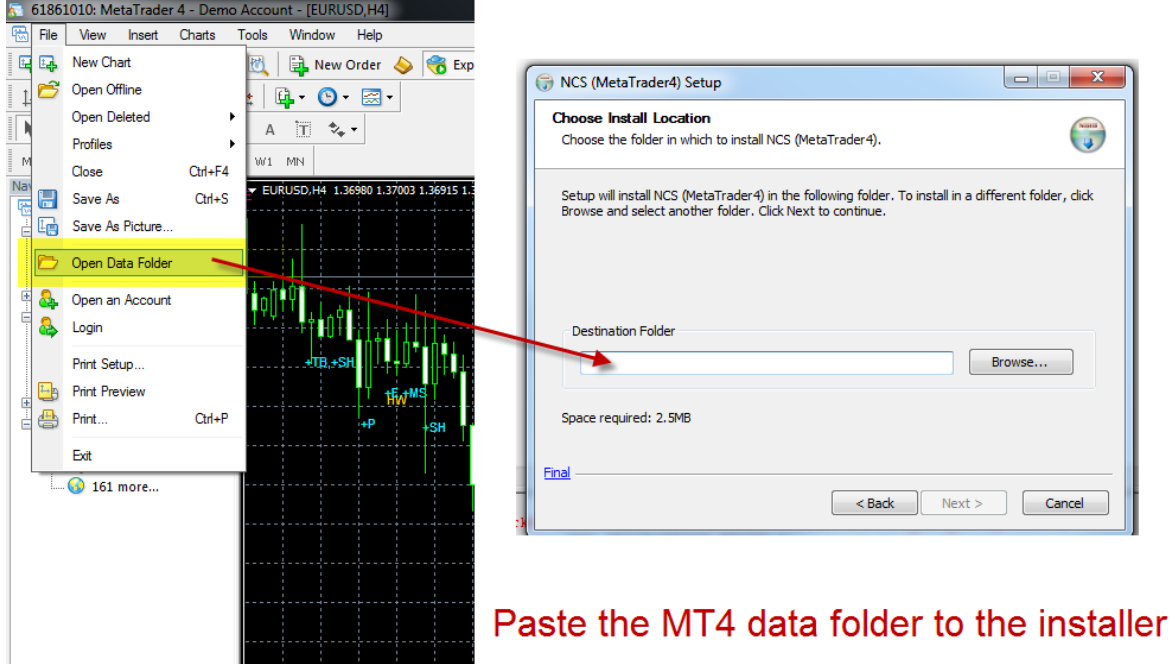

- 6) Be sure you CLOSE MT4 charting platform. The MetaTrader 4 charting platform will now need to be closed at this time, and during rest of the installation.
- 7) After you finish installing the TC Software and close out of the installation wizard, start NinjaTrader.
- 8) To load the TradersCoach.com Software Studies onto your MetaTrader 4 charts, see the accompanying manuals for specific studies.

#### **TradersCoach.com Software Activation After 10-Day Grace Period:**

After you install the TradersCoach.com software for the first time it will run for 10-Days without activation. Some may wish to use this 10-Day period as a trial, others may use it as a grace period awaiting their activation code. Regardless, on the 11th Day the software will ask you for an unlock code.

To obtain an unlock activation code, you must either purchase or lease the software. If you already purchased you should have received your activation code via email. If you cannot find your activation code or lost it, you need to [CLICK HERE](https://ea125.infusionsoft.com/go/srh/bennett/) and fill out the online activation request form to have your unlock activation code emailed to you.

Once you purchase or lease the software, you will automatically receive your activation code via email after you complete your order, but the only way to enter your software activation code is after the 10-day grace period is over and the software asks you for your activation code. So when you receive your activation code via email you will need to save it until the software asks you to enter it at the end of the 10-day grace period. There is no way to enter your activation code until the 10-day grace period is over.

## **End-of-Trial TradersCoach.com Software Purchase Options:**

Once your 10-Day Trial has finished you will need to either purchase or lease the software you want from TradersCoach.com. You may purchase or lease the entire bundle or suite of studies or purchase or lease them individually.

During your 10-Day Trial you should have received emails from TradersCoach.com explain how to purchase the software you want and a link to our online store. [CLICK HERE](https://ea125.infusionsoft.com/go/tts/bennett/) to access the TradersCoach.com Online Store.

Please note that after the 10-Day Trial the TradersCoach.com software will stop working unless you insert a permanent unlock code. The software will alert you with a pop-up window box alerting you that your 10-Day Trial is over and you need to purchase now. This pop-up window

box will also ask you to insert your unlock code provided by TradersCoach.com if you have one. Once inserted you will then be activated and can continue to use the software.

If you do not purchase the software, then you will need to remove the TradersCoach.com software studies from your charts or you will continue to get an alert that your 10-Day Trail has expired. You can also remove all the TradersCoach.com software from TradeStation using TradeStation's "EasyLanguage Editor" and deleting all the TradersCoach.com studies. This will remove it from TradeStation completely.

#### **TradersCoach.com® Software Updates:**

TradersCoach.com® Software updates will be announced at the TradersCoach.com® FORUM. [CLICK](http://traderscoach.websitetoolbox.com/?forum=165222) HERE to access this Forum, and register now as a member so you get notified upon any updates that become available. Registration is free.

TradersCoach.com® Software updates will be available to download from the TradersCoach.com® website.

## **Technical Support:**

If you need technical support, [CLICK](http://traderscoach.websitetoolbox.com/) HERE and use the TradersCoach.com<sup>®</sup> FORUM to post any questions you may have. Also before posting your question, read posts from others for answers to your question. If you don't see an answer to your question, then go ahead and post your question and our technical support team will answer you quickly. The FORUM is the first and quickest way to get answers to your questions. If our technical support team needs to remote into your PC to assist you, we can do that but only after you have tried to get help via the TradersCoach.com® FORUM.

**WEEKLY CLIENT SUPPORT Q & A LEARNING WEBINAR:** As a new software user, we invite you to attend the "Client Support Live Wednesday Webinars" where you can ask questions and get help in using your new software. If you have not already, you will need to register for these live support webinars. To register and retrieve your webinar access link[, CLICK HERE.](https://ea125.infusionsoft.com/go/csw/bennett/)

#### **ADDITIONAL STUDY & LEARNING MATERAILS:**

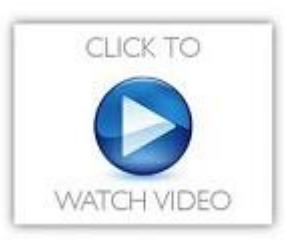

- **Trading Books:** [CLICK HERE](http://astore.amazon.com/tradersccom-20)
- **Website:** [CLICK HERE](http://www.traderscoach.com/)
- **Weekly "Top Ten" Trading Picks Subscription:** [CLICK HERE](http://www.traderscoach.com/weekly_top10.php)
- **ORACLE Market Forecast Subscription:** [CLICK HERE](http://www.traderscoach.com/products_oracle.php)
- **Live Trading Demo Videos:** [CLICK HERE](http://www.traderscoach.com/ART_LIVETRADING_Menu.html)
- **ART® Trading System with OWL & PTF Indicators Video:** [CLICK HERE](http://www.traderscoach.com/ART_Video_TS2012.html)
- **ART® Trading System for TradeStation:** [CLICK HERE](http://www.traderscoach.com/partner_tradestation.php)
- **ART® Trading System Theory Video:** [CLICK HERE](http://www.traderscoach.com/ART_Video_TS.html)
- **ART® Trading System General Information:** [CLICK HERE](http://www.traderscoach.com/art_choice_page.php)
- **PTF INDICATOR:** [CLICK HERE](https://ea125.infusionsoft.com/app/funnel/~Link-3145~)
- **OWL INDICATOR:** [CLICK HERE](https://ea125.infusionsoft.com/app/funnel/~Link-3147~)
- **TLM INDICATOR:** [CLICK HERE](https://ea125.infusionsoft.com/app/funnel/~Link-3149~)

**RISK CONTROL:** Calculate your "Trade Size" so that your risk does not exceed 2% based on the suggested entry and stop-loss exit price level. See ["A Traders Money Management System"](http://astore.amazon.com/tradersccom-20) book or the "*Trade Size Calculator~Plus*" by TradersCoach.com to help you with this.

#### **Disclaimer:**

U.S. Government Required Disclaimer - Commodity Futures Trading Commission. Futures and options trading has large potential rewards, but also large potential risk. You must be aware of the risks and be willing to accept them in order to invest in the futures and options markets. Don't trade with money you can't afford to lose. This is neither a solicitation nor an offer to buy or sell futures or options. No representation is being made that any account will or is likely to achieve profits or losses similar to those discussed on this website. The past performance of any trading system or methodology is not necessarily indicative of future results.

CFTC RULE 4.41 - HYPOTHETICAL OR SIMULATED PERFORMANCE RESULTS HAVE CERTAIN LIMITATIONS. UNLIKE AN ACTUAL PERFORMANCE RECORD, SIMULATED RESULTS DO NOT REPRESENT ACTUAL TRADING. ALSO, SINCE THE TRADES HAVE NOT BEEN EXECUTED, THE RESULTS MAY HAVE UNDER-OR-OVER COMPENSATED FOR THE IMPACT, IF ANY, OF CERTAIN MARKET FACTORS, SUCH AS LACK OF LIQUIDITY. SIMULATED TRADING PROGRAMS IN GENERAL ARE ALSO SUBJECT TO THE FACT THAT THEY ARE DESIGNED WITH THE BENEFIT OF HINDSIGHT. NO REPRESENTATION IS BEING MADE THAT ANY ACCOUNT WILL OR IS LIKELY TO ACHIEVE PROFIT OR LOSSES SIMILAR TO THOSE SHOWN.

TradersCoach.com, Inc. known as TradersCoach.com assumes no responsibility for your trading results. Past performance does not guarantee future performance and TradersCoach.com does not make any performance representations or guarantees. Any chart or trading demonstration produced by TradersCoach.com representing trades and using the OWL INDICATOR or any trading system or methods on the TradersCoach.com website or in any advertisement, seminar, brochure, CD-ROM and online demonstration, instructional manual, magazine, etc. are to be considered hypothetical trades for educational purposes only. No trading system can guarantee profits. Hypothetical trading results can be unreliable. There is risk in trading all financial markets.

Copying and or electronic transmission of this document without the written consent of TradersCoach.com is a violation of international copyright law.

Any reproduction or retransmission of the contents of this manual and on the TradersCoach.com website is prohibited without the prior written consent of TradersCoach.com. The host server for the website is located in the U.S.A.